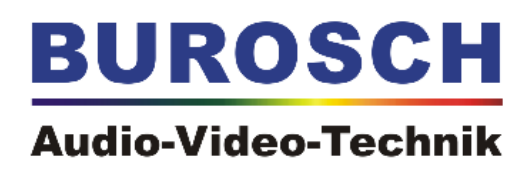

### www.burosch.de

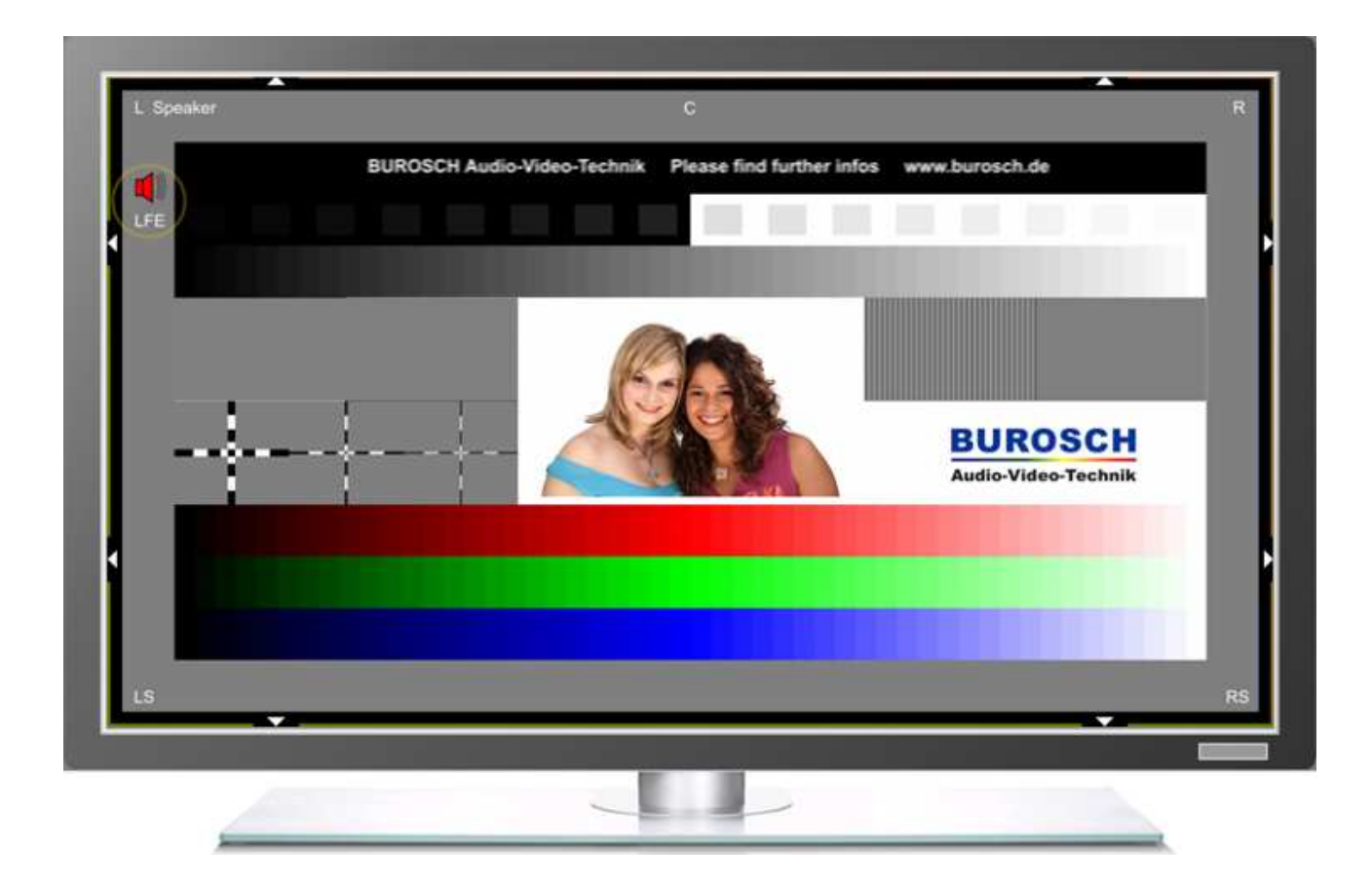

## **Video Referenz Testsequenz: DIVAS**

## **Technische Dokumentation**

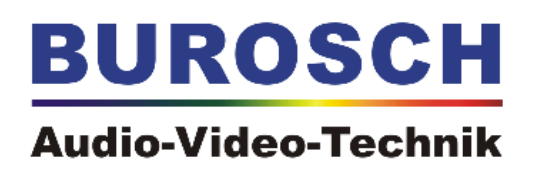

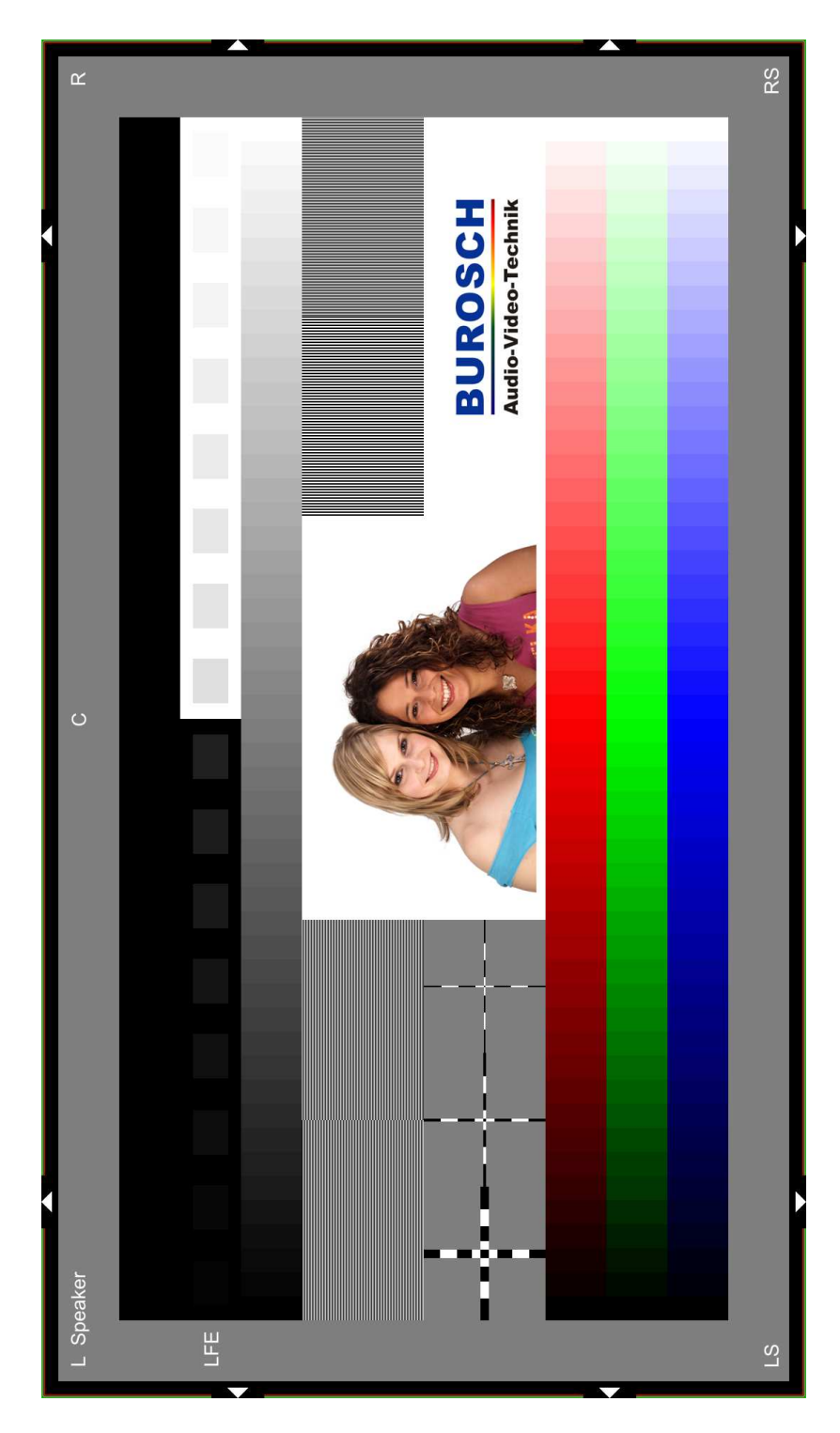

Korrekte Bilddarstellung der Testsequenz DIVAS. So sollte im Idealfall das Bild Ihres Fernsehers nach korrekter Justierung aussehen.

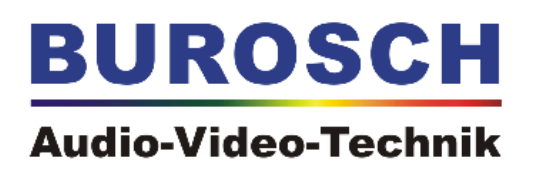

## **Neue Video Referenz Testsequenz: DIVAS**

**Speziell entwickelt für die modernen digitale Flachbildschirme** 

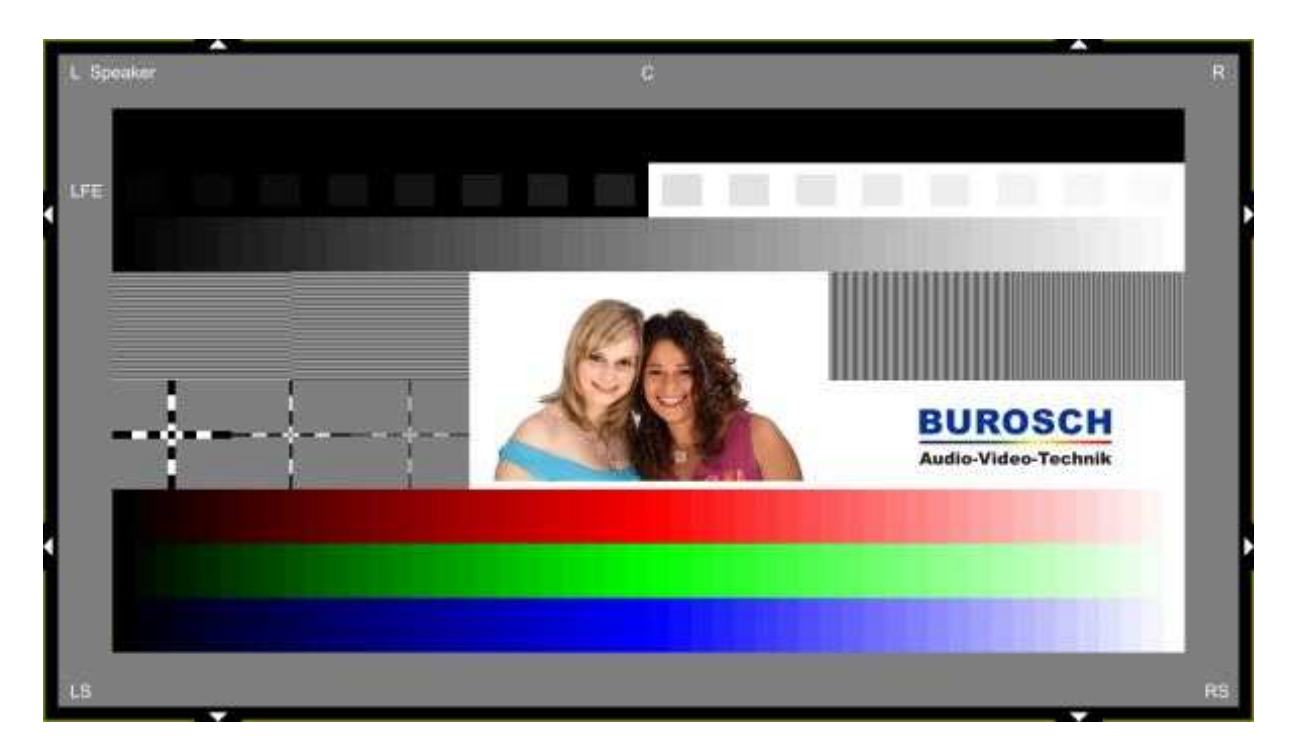

#### **In nur acht Schritten zum perfekten Filmgenuss !**

Speziell für das Anforderungsprofil moderner digitaler Flachbildschirme wie LCD, Plasma und auch Beamer steht auf der Internet Site von BUROSCH Audio-Video-Technik www.burosch.de die neue Testsequenz DIVAS zum Download bereit.

Mit unser großen Erfahrung als Marktführer im Bereich Testsequenzen haben wir diese Referenz entwickelt, um den spezifischen Besonderheiten der modernen digitalen Flachbilddisplays zu entsprechen.

Wir haben alle Informationen rund um das multifunktionale Testbild zusammen gefasst.

Mit nur einer Testsequenz ist die komplette Bild- und Tonkalibrierung jetzt möglich !

Unser besonderer Service für Sie: Jeder Heimkino Fan hat ganz bequem die Möglichkeit sich jederzeit sofort mit nur wenigen Klicks sich seine eigene Kalibrierungs-Test-DVD zu brennen, um die Bild.- und Tonqualität seines Heinkinos zu kontrollieren bzw. zu optimieren..

## **BUROSCH Audio-Video-Technik**

#### **Datei bequem downloaden – DVD brennen – Bild kontrollieren – mehr Filmgenuss !**

Perfektes Bild – Perfekter Ton – Perfektes Filmgenuss !

#### **Fakten:**

- Die komplette Kalibrierungsmöglichkeit aller elementaren Bildparameter in nur einem Testbild
- Zusätzlich zur visuellen Kalibrierungsmöglichkeit gibt es auch eine akustische Kalibrierung
- Dieses Testbild ist explizit fokussiert auf das Anforderungsprofil moderner Flachbildschirme
- Das Besondere an dieser Neuentwicklung ist Folgendes: Die Grausteppe umfasst 50 Steps und umfasst ebenso wie die R-G-B-Farbtreppen die gesamte Bildschirmbreite. Das menschliche Auge kann maximale 2 Prozent Luminanz- oder Chrominanz-Unterschiede feststellen. Durch das Ausnutzen der gesamten Bildbreite sind nun 50 Graustufen in 2 Prozent-Abstufungen möglich (ebenso Farbstufen, R-G-B). Damit entsprechen die Graustufen- und Farbtreppen dem maximalen Auflösungsvermögen des menschlichen Auges. Bei einer akkuraten Einstellung des Bildwiedergabegerätes sollten alle 50 Stufen der Grauund Farbtreppe wiedergegeben werden, um den ganzen Luminanz- und Farbraum darstellen zu können. Besonders die ersten sowohl als auch die beiden letzten Stufen sollten noch sichtbar bzw. unterscheidbar sein.
- Viele Anwender kalibrieren unter Zeitdruck. Daher wurden oftmals Einstellungen vergessen, gerade wenn unterschiedliche Testbilder notwendig sind. Mit diesem Testbild mit allen 8 wichtigen Parametern benötigt der Anwender nur ein Werkzeug zur kompletten Bild- und Ton-Kalibrierung
- Die Laufschrift im oberen Testbildbereich markiert die einzelnen zu kontrollierenden und einzustellenden Bildelemente. Der Anwender soll in der vorprogrammierten Abfolge vorgehen für ein optimales Resultat.

#### **In nur acht Schritten zum perfekten Filmgenuss**

Bitte beachten Sie die einzelnen Bildsegmente, welche zur perfekten Einstellung dienen:

Wir empfehlen die entsprechende Reihenfolge der Justierung zu beachten:

- 1. Helligkeit Check
- 2. Kontrast Check
- 3. Farbe / Weißabgleich Check
- 4. Bildschärfe Check
- 5. Interlaced / Progressive Check
- 6. Overscan bzw, Bildformat Check
- 7. Natürlichkeit bzw. Hauttöne Check
- 8. Audio 5.1 Ton

Die eingeblendete Laufschrift zeigt Ihnen klar die einzelenen Testzonen

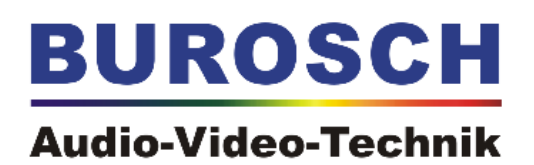

Nach diesem kompletten Testparcours haben Sie die Gewissheit, die wichtigsten Einstellfunktionen Ihres Heimkinos korrekt justiert zu haben.

Unsere Empfehlung: Nutzen Sie diese Testsequenz beim Neukauf zum objektiven und neutralen Produktvergleich, sowohl als auch zur regelmäßigen Kontrolle alle Komponenten Ihres Heimkinos

#### **Details zu den einzelnen Einstell-Stationen**

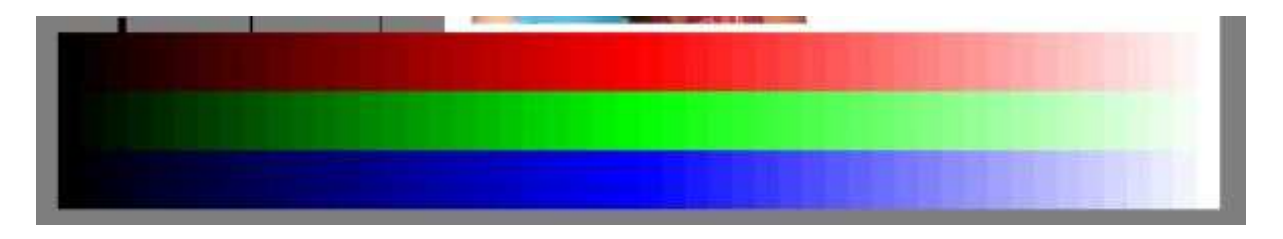

#### **Rot – Grün – Blau Farbtreppe**

50 Stufen umfassende R-G-B-Treppe zur perfekten Einstellung der Farbintensität

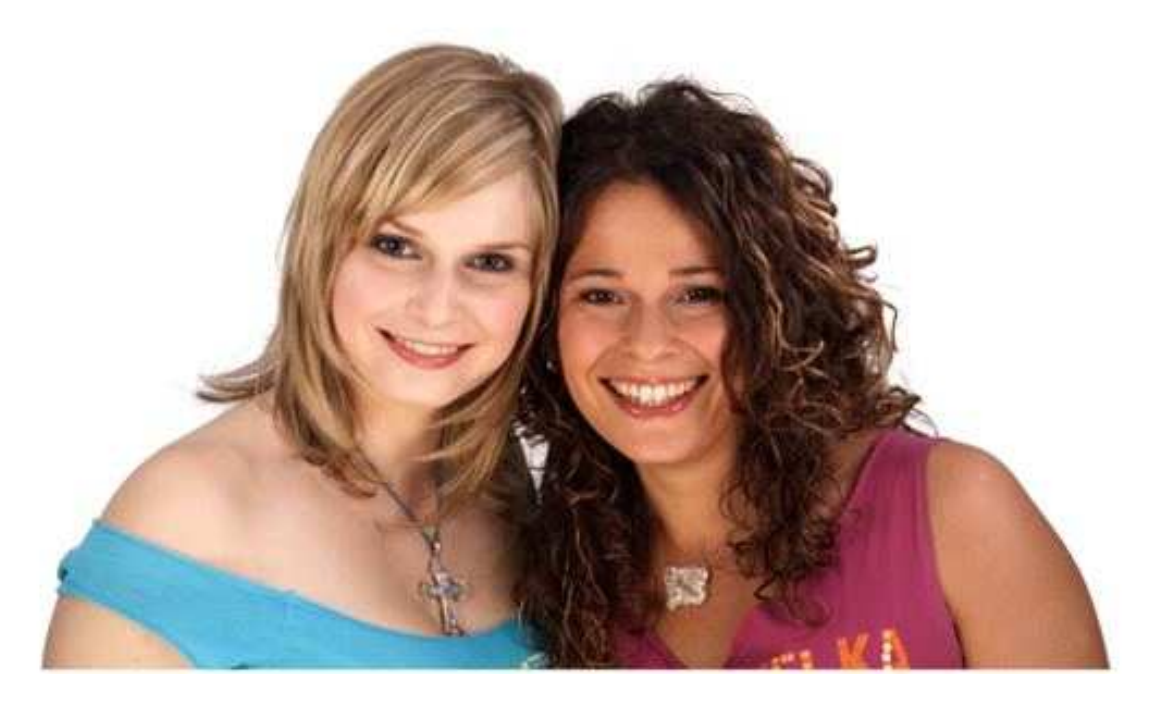

#### **Natürlichkeit Check**

Referenzbild für die Kontrolle der korrekten bzw. natürlichen Wiedergabe von Hauttönen

Bitte beachten Sie auch die differenzierte Wiedergabe der dunklen sowohl als auch hellen Haare

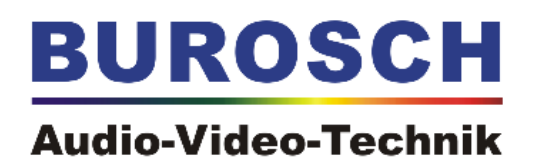

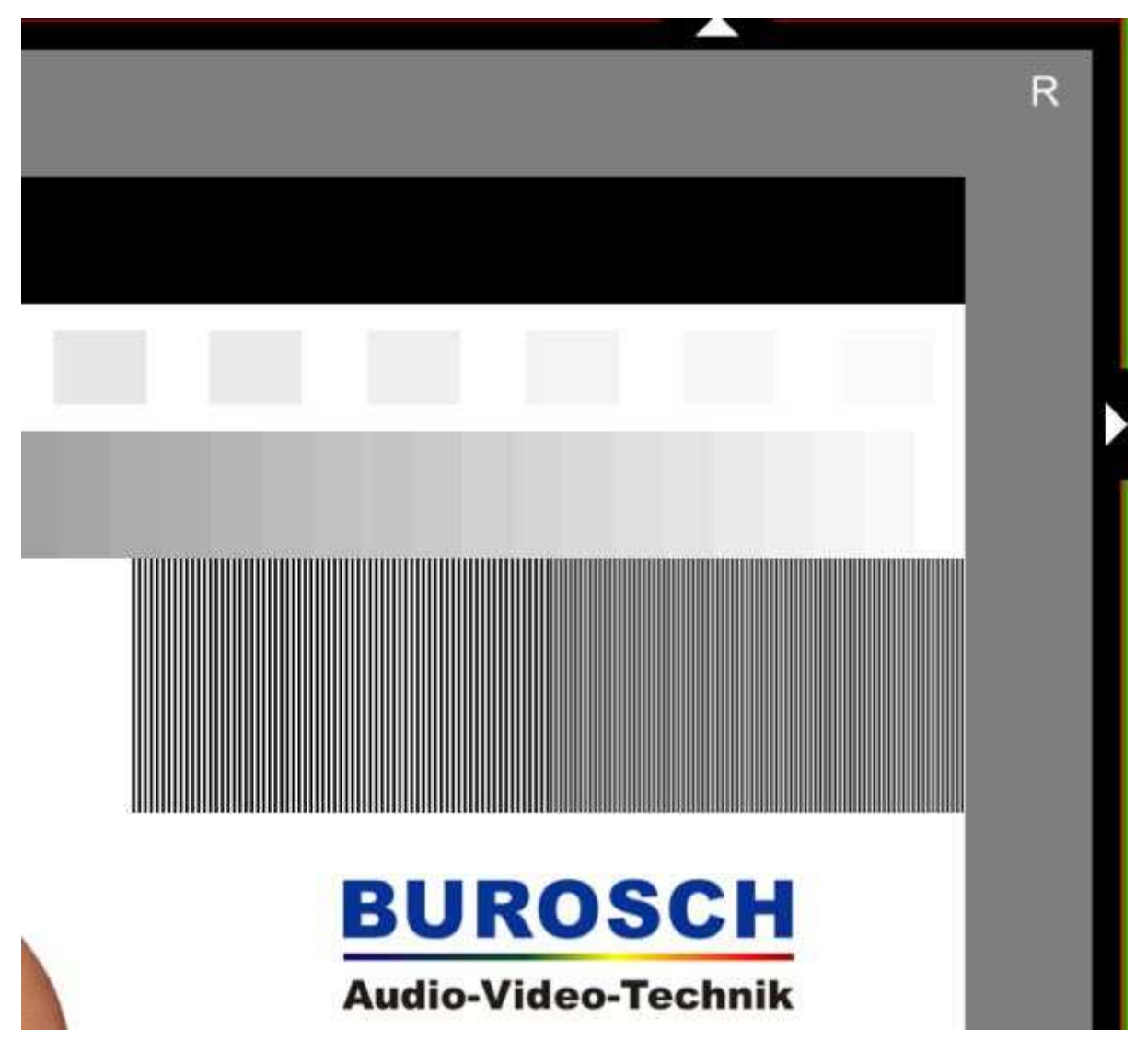

**Overscan Check** 

Im Idealfall sollten alle acht weißen Pfeile ( Bildbegrenzungsdreiecke ) plus der Rahmen ( ein Pixel breite grüne Begrenzungslinie ) sichtbar sein. Gleichzeitig können Sie mit diesem Test ganz bequem die richtige Bildformat Einstellung kontrollieren. Pixel Perfect Funktion Somit vermeiden Sie, dass wesentliche Teile des sichtbaren Bildes beschnitten werden.

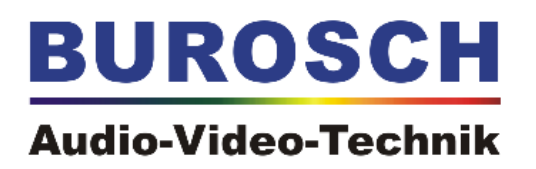

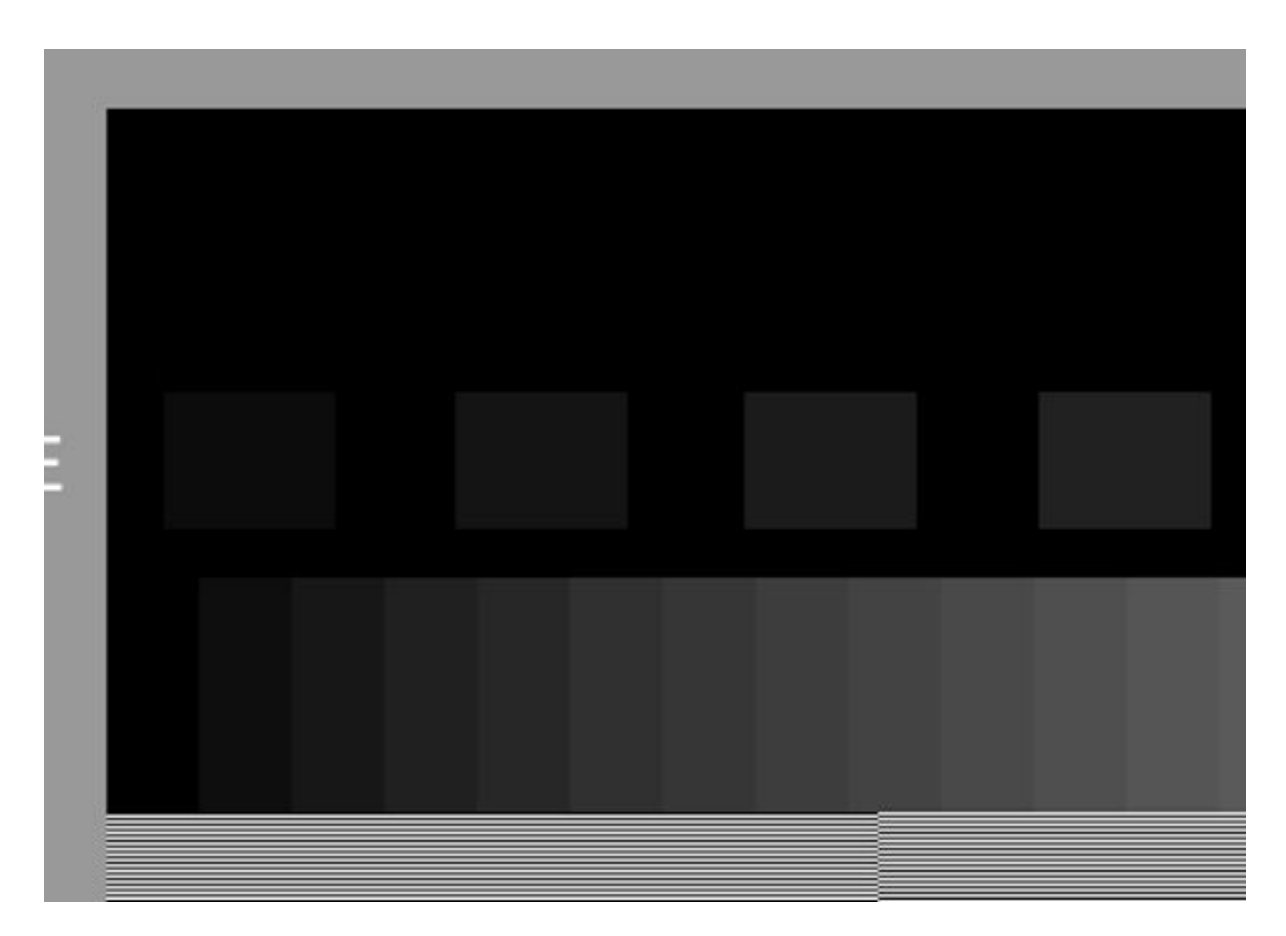

#### **Helligkeit und Kontrast Check**

#### **Grautreppe**

Effektive Möglichkeiten zur perfekten Einstellung der Helligkeit und Kontrastumfangs. Alle 50 Stufen sollten im Idealfall sichtbar sein, besonders die im Schwarzbereich links die Stufen 1, 2 und 3 sowohl als auch die Stufen 48, 49 und 50 im Weißbereich rechts

Die Ortung der Musikwiedergabe aus Ihren Lautsprechern muss der Position des Lautsprechersymbols in der Testsequenz entsprechen. Natürlich kann die LFE Musikwiedergabe nur bei einer 5.1 Surroundanlage hörbar sein, ist also nicht möglich bei einem Fernseher mit nur Stereo Lautsprechern.

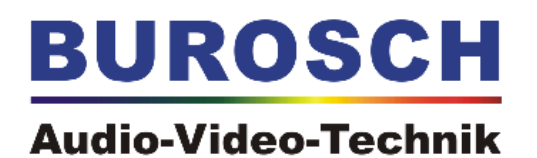

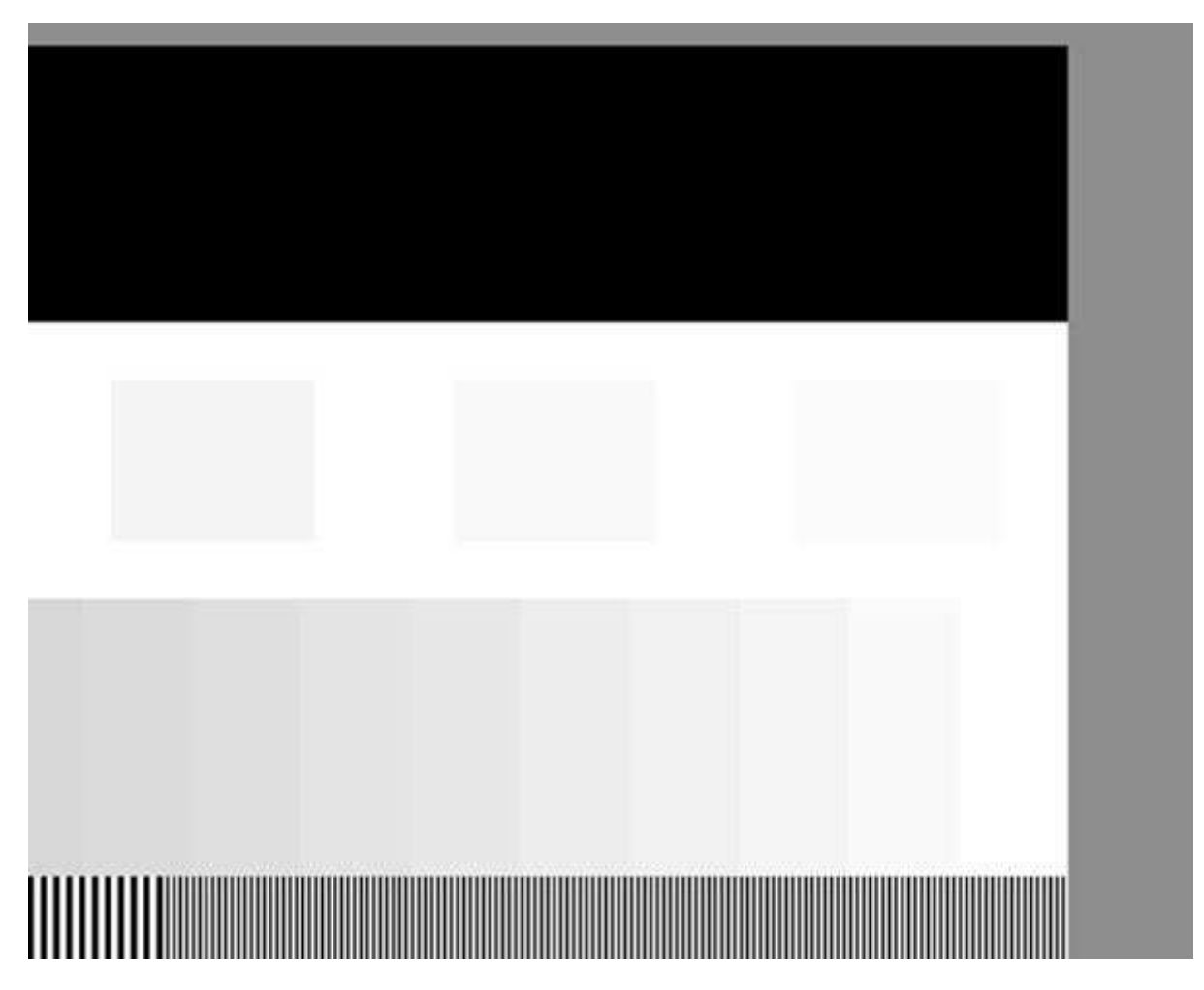

Bitte justieren Sie sorgfältig die perfekte Einstellung der Helligkeit und Kontrast Stufen in den hellen sowie in den dunklen Bildbereichen

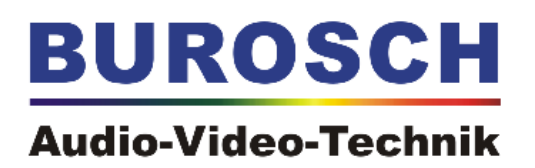

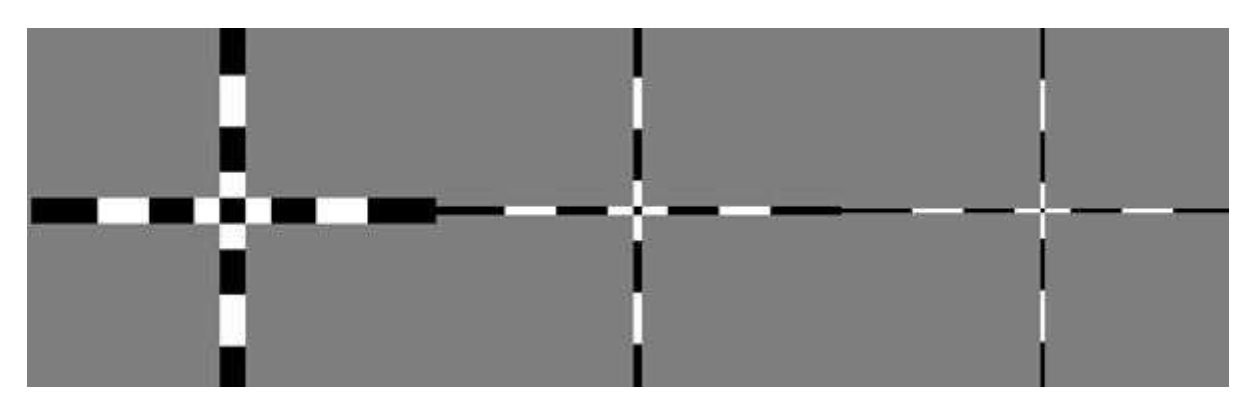

#### **Bildschärfe Check**

Bei korrekter Einstellung des Bildschärfereglers sollten die jeweils die schwarzen und entsprechenden weißen Linien der Fadenkreuze gleich breit sein und absolut keine Doppelkonturen aufweisen

# **BUROSCH**

#### **Audio-Video-Technik**

- Grautreppe mit 50 Steps, ebenso R-G-B 50 Steps
- Kontrastierende Quadrate: Auch diese Quadrate sind in 2 Prozent-Abstufungen gehalten und sind ein optimales Werkzeug zur Optimierung von 1. Helligkeit und 2. Kontrast
- Interlaced/Progressive: Der linke Bereich der Testzone umfasst 1 Pixel breite horizontale Linien bzw. horizontal versetzte Schwarzweiß-Linien. Diese Testsequenz ist speziell dazu gedacht, wenn Interlaced-Signale z.B . 1.080i am Bildwiedergabegerät anliegen. Ist das De-Interlacing falsch justiert bzw. liegt ein Einstellungsfehler in der zuspielenden Kette vor, sind nicht 1 Pixel breite Schwarzweiß Linien sichtbar, sondern das linke Bildelement flimmert vollflächig weiß, das andere vollflächig schwarz. So sieht der Anwender sofort, dass das De-Interlacing fehlerhaft bzw. falsch eingestellt ist. Ebenso kann bei korrekter Darstellung der Bildelemente von einem fehlerfreien De-Interlacing ausgegangen werden
- Eckenzeilen (12 kleine weiße Dreiecke) müssen komplett sichtbar sein, im Idealfall ist eine außen herumlaufende, grüne und 1 Pixel breite Linie sichtbar (Overscan-Funktion). Hier kann der Anwender a) schauen, wie gut der Bildschirm skaliert b) ob man die richtige Einstellung (Pixelgenaue Darstellung) für die Wiedergabe von Full-HD-Material in 1.920 x 1.080 Pixeln gewählt hat.
- Die Schärfetestbilder rechts sind zur Überprüfung der Bildschärfe gedacht, zeigen aber auch potentielle Skalierungsfehler auf, in dem bei Fehlern graue Wellenmuster anstatt klar definierter, gleichmäßiger Schwarzweiß-Linien sichtbar sind
- Durch die beiden attraktiven jungen Damen, die sich zentriert im multifunktionalen Testbild befinden, wird dem Anwender ein direkter Wechsel vom abstrakten ins reale Testbild geboten. Hier kann der Anwender dann die natürliche Wiedergabe von Hauttönen überprüfen in Verbindung mit der rein weißen (entspricht D 65 Norm, zum Vergleich ein weißes Blatt Papier als Hilfsmittel nehmen) Wiedergabe des Bildhintergrundes. Doch nicht nur das ist mit diesem Bildteil möglich. Gerade beim Haaransatz der dunkelhaarigen Dame kann man auch das Durchzeichnungsvermögen des Bildwiedergabegerätes überprüfen.
- Fadenkreuze schwarz/weiß: Im Idealfall sollten die Linien der Fadenkreuze gleich breit sein und keine Doppelkonturen aufweisen
- Der umlaufende Ton ist für die Kalibrierung eines 5.1-Setups gedacht.
- Nach der Durchführung der Kalibrierung hat man nun ein bezüglich aller relevanten Eigenschaften optimales Bild.

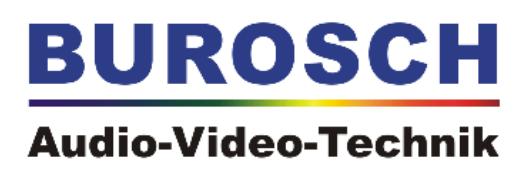

#### **Weiterführende Informationen zum Download, Testsequenzen und rund ums Thema Heimkino:**

Auf www.burosch.de gibt es einen Videoclip ( Laufzeit 6 Minuten ), dieser Clip ist das Testbild an sich. Das SD-Testbild kann auch kostenlos herunter geladen werden. Anschließend ist man in der Lage, von diesem Image eine DVD zu brennen. Als Full-HD gibt es DIVAS im AVCHD-Format ( FullHD Inhalt auf normale Standard DVD-Video brennen ) ebenfalls auf der Website. Auch ein Blu-ray-Image ist verfügbar ( für den Profi, der bereits einen Blu-ray-Brenner verwendet ) Die Testbilder können auch auf einer SD-Karte oder auf einem USB-Stick, je nach Anwendungszweck, gespeichert werden.

Ausführliche pdf-Dokumente über Testbilder und über den Weg zum perfekten Bild und optimalen Ton finden sich ebenfalls auf der Website von BUROSCH Audio-Video-Technik www.burosch.de .

In den vielen Redaktionen der Zeitschriften der vergleichenden Warentests wie CHIP, c`t Magazin, AVF-Bild, HDTV-Praxis, Digtal-Tested u.a. genauso wie in den Entwicklungslaboren der verschiedenen Fernsehgerätehersteller wird seit Jahren mit Testbildern von unserer Firma gearbeitet. Profitieren Sie als Heimkinofan somit von unseren großen Erfahrung und Kompetenz im Bereich Testsequenzen zur Bildoptimierung.

#### **BUROSCH Audio-Video-Technik 70567 Stuttgart / Germany www.burosch.de**

2009 Copyright. All Rights Reserved.